## **Mango User Guide**

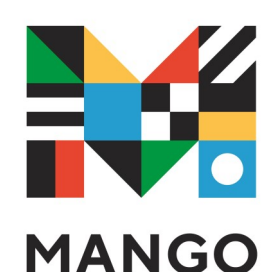

*Choose from over 70 world languages on desktop or mobile, from anywhere, at any time. Enjoy native speaker audio and cultural context that will fully immerse you in the language.*

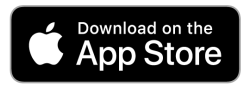

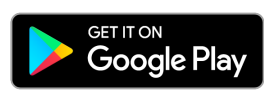

- Download the **Mango Languages** app from the Apple App Store or Google Play Store (Android).
- **Open** the Mango Languages app.
- Select **Start Learning.**
- Pick a language that you're interested in**.**
- Tap tutorial arrows or skip.
- **Tap Skip to Sign Up** (top right)**.**
- **Create your Mango profile**
	- > Type in your email address and create a password
	- > Tick to agree to terms and conditions
- Find Free Mango > Tap Search to find the library
- Enter **6330** and tap **Search**. In the list, tap **Albany Public Library—Albany WA.**
- Enter your **Library Card number.**
- Enter your **Library Card pin.**
- Tap **Access Mango.**
- Tap continue.
- Congratulations, you're all set to start learning!

**library.albany.wa.gov.au**

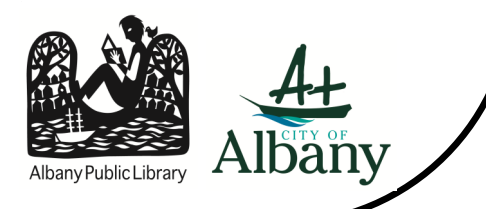